## Jeu du Taquin

*L'objectif est de créer une interface graphique agréable et fonctionnelle On utilisera une collection d'objets entièrement créés et gérés par le code*

**Descriptif :** On se propose de créer une userform **frmTaquin** semblable au modèle ci-dessous. L'objectif du jeu est d'amener **@** à la fin de l'alphabet en un minimum de déplacements. La collection des 28 pavés est constituée de labels de commande carrés de taille 40. Seuls les pavés voisins de la case vide peuvent être déplacés (en cliquant dessus). Cliquer sur un pavé bloqué est sans effet. Pour faciliter son repérage, la case vide sera de couleur différente.

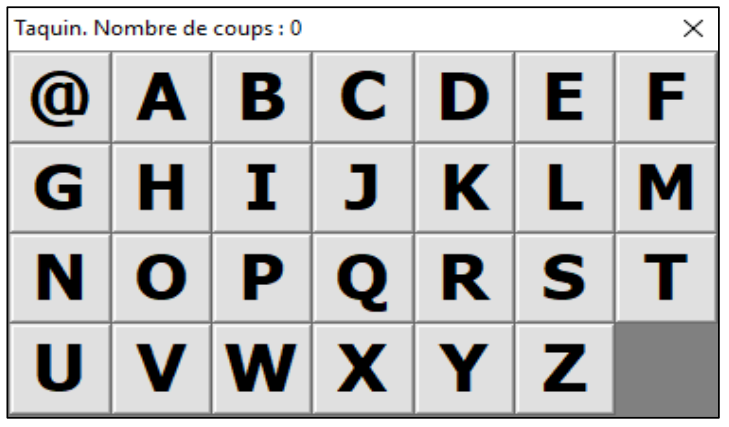

**Etape 1 :** Créer un formulaire vide intitulé **frmTaquin** et accessible par un bouton.

Jouer

- **Etape 2 :** Prévoir un tableau de Labels dans le code du formulaire. Dim labelTuile(4, 7) As MSForms.Label Dans la procédure d'initialisation du formulaire, ajouter 28 labels au formulaire correspondant aux labels de notre tableau. Chacune affichera une lettre.
- Set labelTuile(ligne, colonne) = Me.Controls.Add("Forms.Label.1") Donner une apparence convenable à ces tuiles.
- **Etape 3 :** Pour intercepter le clic sur un des labels, plutôt que de créer une procédure par label (ou que d'utiliser une gestion plus avancée des événements), nous allons recourir à l'astuce suivante. Placer un label transparent recouvrant tout le formulaire et les labels. On pourra utiliser ZOrder. Sur l'événement MouseDown de ce label, intercepter la position du clic pour déterminer les tuiles à permuter.
- Etape 4 : lncrémenter un compteur de coup à chaque mouvement autorisé.